# **VHDL serial to VGA Text Controller (SER2VGA-01)**

**FPGA IP Core for UART to text VGA/SVGA converter.** 

**Revision History:** 

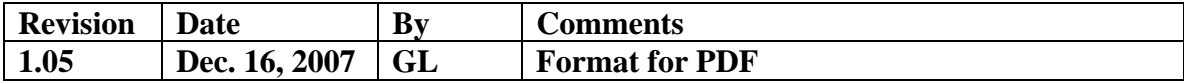

 **Table of Content:** 

- **1. Introduction**
- **2. Software interface**
- **3. FPGA Pinout**
- **4. Implementation results**
- **5. FPGA Core Demo Version**
- **6. Deliverables**

# **1 Introduction**

The majority of electronic products in the market today do not use a high resolution graphic display and are typically designed around a small 8 or 16-bit microcontroller. As the prices for the LCD and CRT displays are coming down a whole area of new applications are now available to take advantage of these larger and newer display technologies.

The hurdle for any company is the migration to a more powerful microcontroller with built-in VGA controller when the only purpose of the microcontroller is adding graphical interface to an existing system. This typically requires a major investment.

The design described in this document allows any microcontroller design to be updated with very little effort to allow the use of any off-the shelf low cost CRT or LCD display. The only requirement for the microcontroller is to have an available UART interface which is required to drive the serial to VGA adapter.

This document describes the FPGA implementation for a serial to VGA/SVGA interface. Based on the low cost Xilinx Spartan 3E family, this design provides an efficient yet powerful solution for adding graphical text capabilities to any microcontroller design.

The design supports the following display resolutions:

640x480 pixels /60 Hz refresh rate 800x600 pixels /60 Hz refresh rate 800x600 pixels /72 Hz refresh rate 1024x768 pixels/60 Hz refresh rate

Selecting between the four display resolutions is done using two FPGA select inputs or by using software control.

The design uses 5 Spartan 3E Block RAMs to implement the character maps and the video buffer.

Four character maps are available to the user:

- 1. The 8x16 pixels character map is the default option and it is implemented as a Character ROM using one FPGA Block RAM. A maximum number of 128 characters on every line can be displayed when the 1024x768 resolution is used. Characters corresponding to the complete ASCII table are provided as part of the VHDL design.
- 2. Three other character sizes are provided: 8x32, 16x16 and 16x32. Selecting the character size is done using a software command. In order to minimize the memory usage, the same character map is being used in all cases.

In order to minimize design costs (memory required inside the FPGA), only one bit per color was utilized in this design. As a result a maximum number of 8 colors can be used

for background and foreground (text). These colors are user configurable. Changing the text or the background color is done by writing the color value in one of the internal FPGA registers.

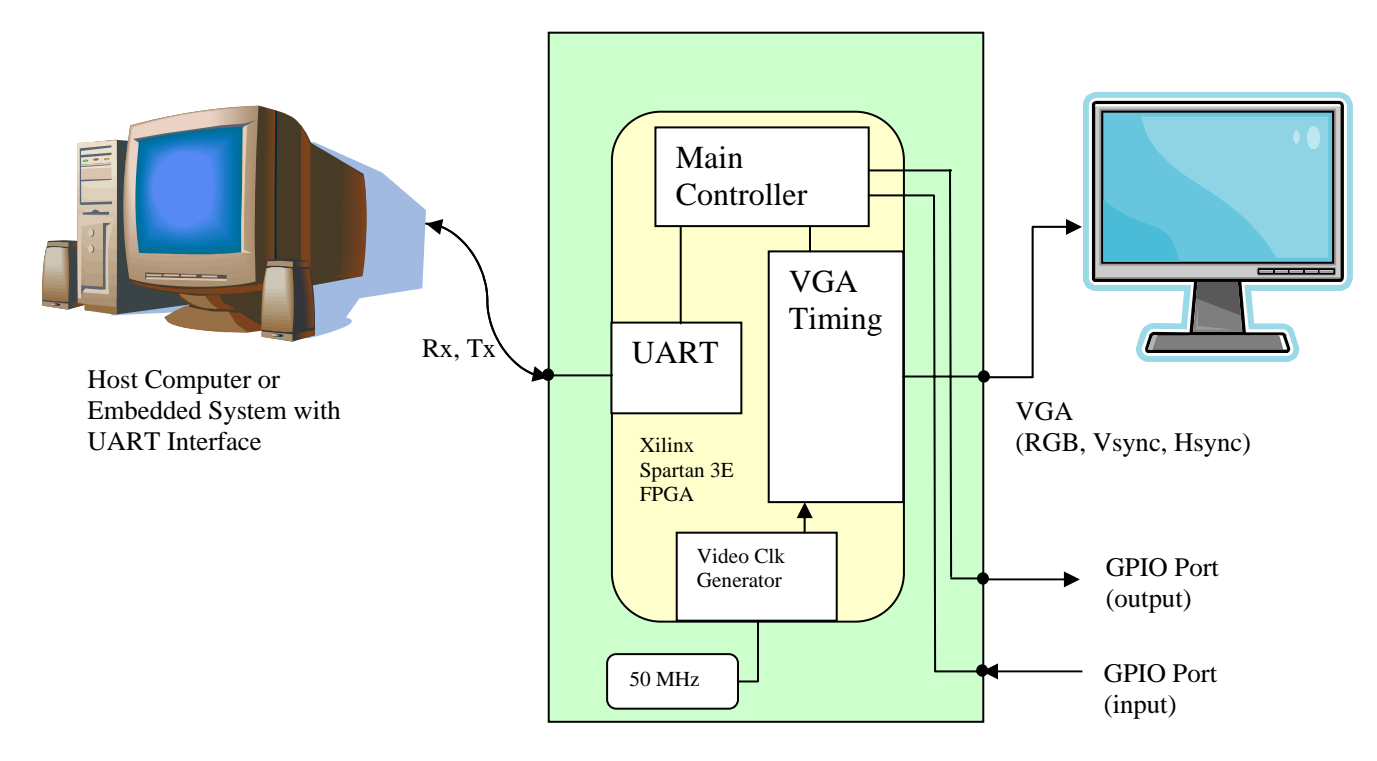

Figure 1: Ser2VGA Block Diagram

# **1.1. Core Derivatives**

A smaller memory footprint version of this core is available (SSIP-UART2VGA-02). It only supports the 640x480/ 60 Hz displays and uses 3 Block RAMs for the character map and the video buffer. All the other functions and controls are identical to the main version of the core.

A more complex version of this core that requires the use of external memory for storing the video data is available. For details please check the website for SSIP-SER2VGA-G core.

# **2. Software Interface**

The VGA interface is controlled using the following commands:

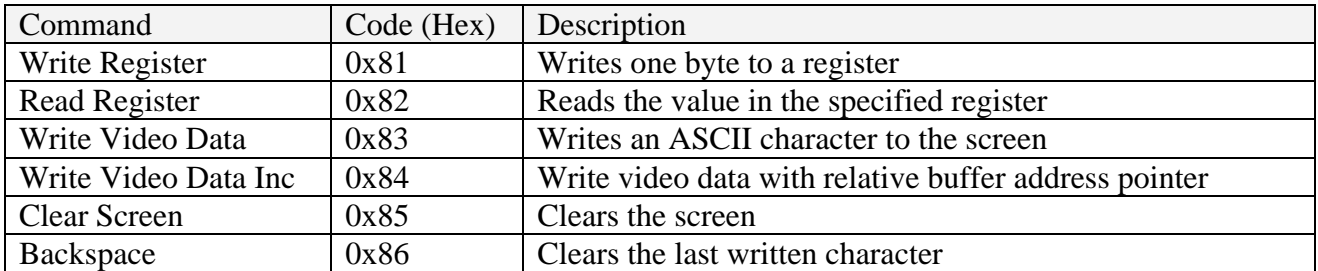

The structure for each command is described in details below:

# **2.1. Write Register Command**

The Write Register command is used to write the Picoblaze registers with VGA configuration values.

The command consists of 3 successive bytes:

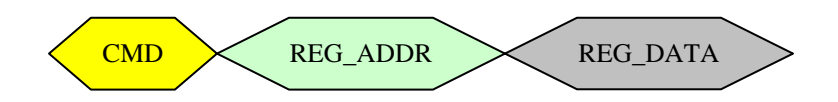

- 1. Command (0x81)
- 2. Register Address –as described in register memory map (see below)
- 3. Register value to be written

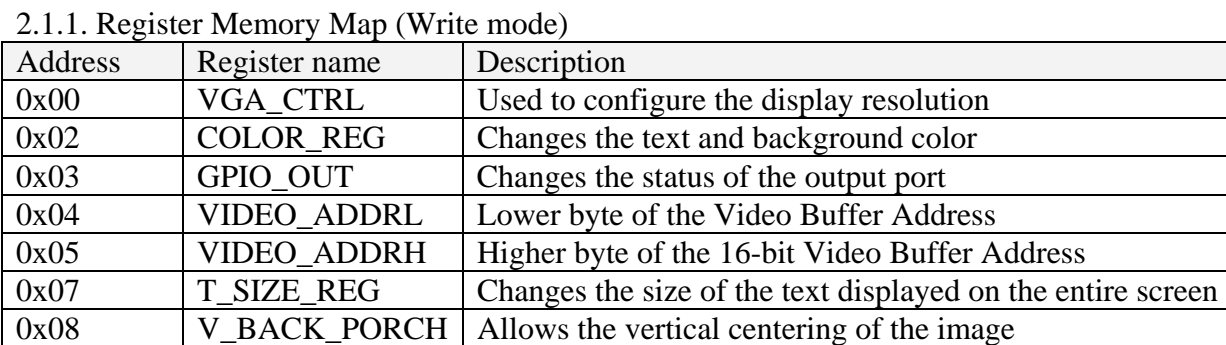

 $0x09$  H\_BACK\_PORCH Allows the horizontal centering of the image

Each of the registers is described in detail below:

2.1.2. VGA\_CTRL register (0x00)

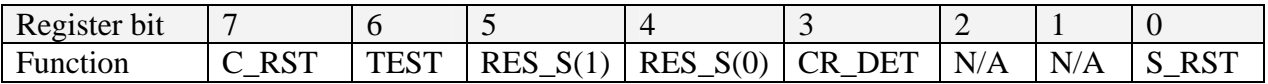

The default power up value for this register is 0x00

C\_RST: When this bit is set the video buffer address pointer resets. It can be used to bring the cursor to the origin (0,0).

When CR\_DET is used, upon receiving a write video command the video buffer address pointer advances to the beginning of the next line when the CR (0x0D) is detected in the video string.

Note: in this version of the core, the CR\_DET functionality is not implemented.

The TEST bit is used to put the controller in test mode. 8 color vertical bars are generated automatically. They can be used for display adjustment.

The RES\_S pins control the display resolution as follows:

00 -640x480 pixels /60 Hz refresh rate 01 -800x600 pixels /60 Hz refresh rate 10 -800x600 pixels /72 Hz refresh rate 11 -1024x768 pixels/60 Hz refresh rate

S\_RST: when set all the microcontroller registers are reset (loaded with the power up value). The video buffer is also cleared.

## 2.1.2 COLOR\_REG (0x03)

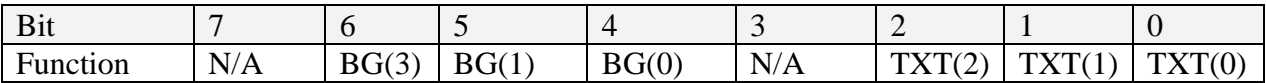

TXT(2:0) –Text Color

BG(2:0) –Background Color

The default value for the register COLOR\_REG is 0x0F (white text on back background)

2.1.3. GPIO\_OUT register (0x02)

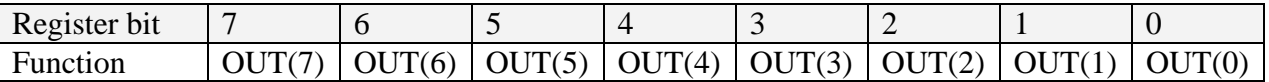

The default value for GPIO\_OUT register is 0x00 (all outputs are 0 logic)

## 2.1.4 T\_SIZE\_REG (0x07)

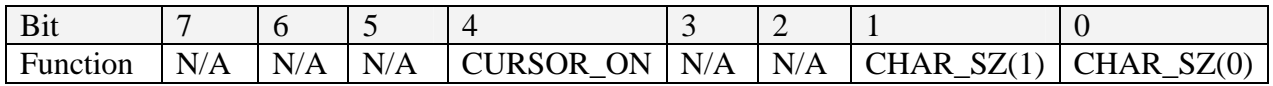

CHAR\_SZ –Defines the character size as follows:

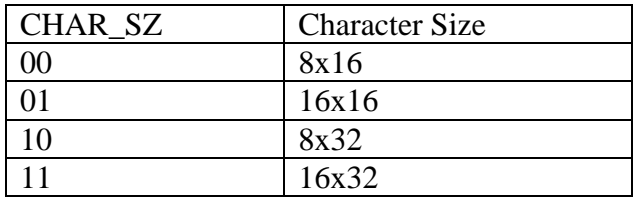

CURSOR\_ON –When 0 the cursor is active (power up setting). When this option is active, the underscore character (ASCII "\_") is displayed alternately with a blank character on the screen every 0.65 seconds.

The default value for the T\_SIZE\_REG is 0x00 (cursor is active and character size is 8x16).

#### 2.1.5. V\_BACK\_PORCH (0x08)

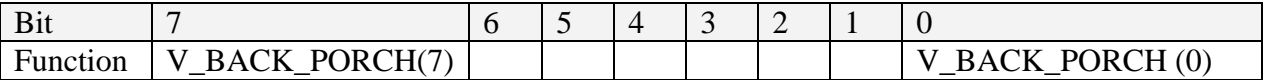

The register is loaded at power up with a default value representing the number of inactive video lines between the rising edge of the V\_SYNC and the beginning of the active video area on the screen. The default value can be modified using the Write Register command.

## 2.1.6. H\_BACK\_PORCH (0x09)

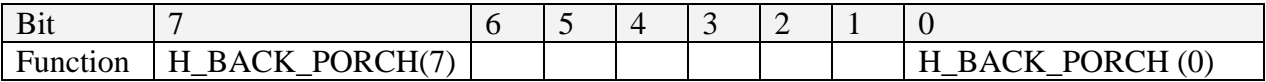

The register is loaded at power up with a default value representing the number of inactive video pixels between the rising edge of the H\_SYNC and the beginning of the active video on every line. The default value can be modified using the Write Register command.

## 2.1.7. Using the Write Register Command

When the controller receives the Write Register command, after writing the register with the appropriate value an ACK byte  $(0x06)$  is sent back to the host. If the register address

is out of range, or the command is not recognized a NAK character (0x15) is sent back to the host.

The Write Register command can be utilized to change the VGA Controller settings: Text Color, Screen Size, Character size, Cursor On/Off, etc. Please consult the register memory map for all the control signals.

Example:

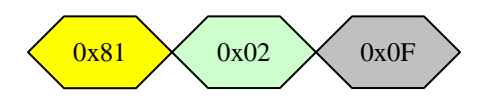

Write 0x0F to the output register (address 0x02)

# **2.2. Read Register Command**

The read command is used to read the content of one of VGA controller registers.

#### 2.2.1. Register Memory Map (Read Mode)

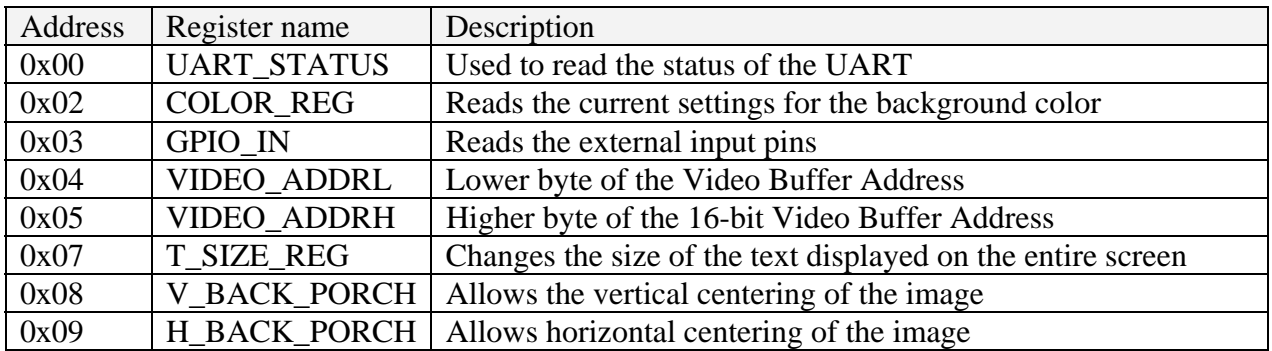

2.2.2 VGA\_CTRL\_REG (0x00)

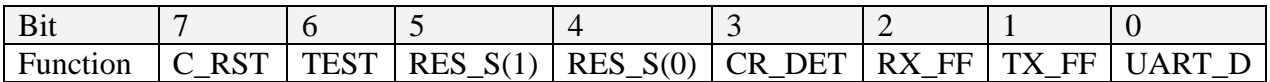

Bits 3 to 7 have the same function as defined in 2.1.2

RX\_FF: RX\_FIFO\_FULL – 0 when less than 16 bytes are stored into the Rx FIFO

TX\_FF: TX\_\_FIFO\_FULL -0 when less than 16 bytes are stored into the Tx FIFO

UART\_D: UART Data Present -0 when no data is in the UART Rx FIFO buffer

Please note that for simplicity the memory mapped registers have different meaning in read and write mode.

## 2.2.3 COLOR\_REG

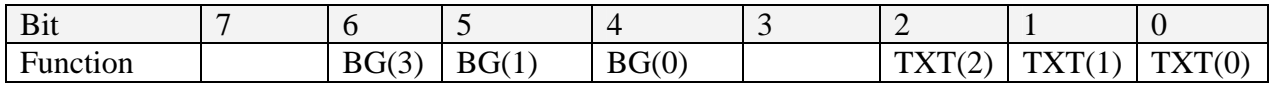

TXT(2:0) –Text Color

BG(2:0) –Background Color

2.2.4 T\_SIZE\_REG (0x07)

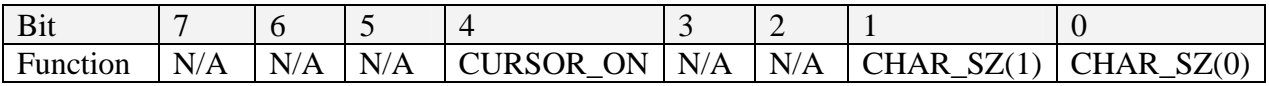

All the bits in this register are defined in 2.1.4.

#### 2.2.5. V\_BACK\_PORCH (0x08)

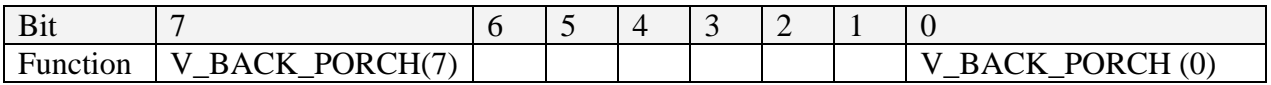

The register is loaded at power up with a default value representing the number of inactive video lines between the rising edge of the V\_SYNC and the beginning of the active video area on the screen. The default value can be modified using the Write Register command.

## 2.2.6. H\_BACK\_PORCH (0x09)

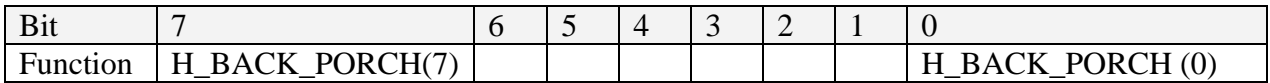

The register is loaded at power up with a default value representing the number of inactive video pixels between the rising edge of the H\_SYNC and the beginning of the active video on every line. The default value can be modified using the Write Register command.

# 2.2.7. Command Usage:

The Read Register Command is typically used in conjunction with Write Register Command to allow the masking of control bits that are not to be affected. For example, if the application has to modify the Cursor mode the following sequence has to be used: Read Register T\_SIZE\_REG (0x07) Mask bits CHAR\_SZ Write Register T\_SIZE\_REG(0x07) with the required CURSOR\_ON setting The command consists of two successive bytes:

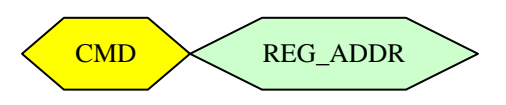

1. Command (0x82)

2. Register address (hex value)

Example: Read the status of the GPIO input pins:

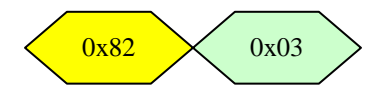

Upon receiving the command an ACK followed by the data byte will be sent back to the host. If the register address is out of range or the command is not recognized a NAK character is sent back to the host.

Example of the VGA\_CTRL response to the example command described above:

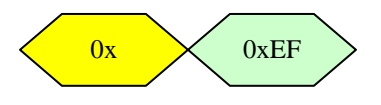

# **2.3. Write Video Data Command**

The Write Video Data command is used to place ASCII characters to a fixed position on the screen.

The address or location of each character can be calculated using the diagram below:

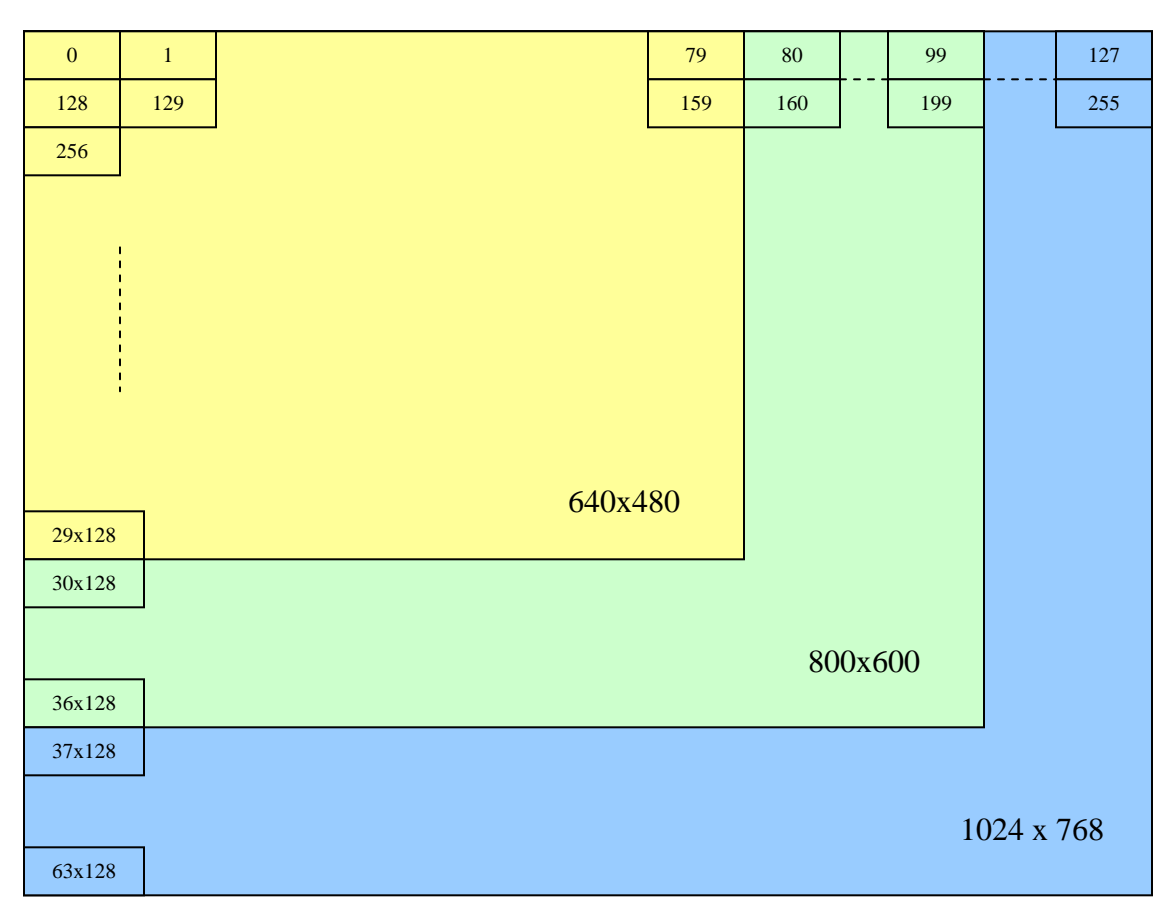

Figure 2: Screen Layout

The screen is partitioned into a maximum of 128x 64 characters (128 columns and 64 rows), when the 8x16 character size is used along with the 1024x768 resolution. Three other text sizes are available in this design: 8x32, 16x16, 16x 32.

When using increased text size, fewer characters will fit in the active area of the screen. The position of the data in the video buffer will not change as a result of changing the character size.

Example: If the character size changes to 16x16 only 40 characters can be displayed on every line. The first character in the second row will still have address 128 (0x0080).

The following formula describes the address that has to be written in the video buffer when a string of characters has to be displayed starting at (Row#, Column#):

Video Buffer Address =  $Row#x128 + Column#$ Where Row# is the row where the first character is situated on the screen and Column# is the column of the character.

A video buffer is used to store all the video characters that have to be displayed on the screen during a frame. The video data is updated on the screen during the horizontal blanking (a maximum of one character per video line).

By using the Write Video Data command, the specified locations in the video buffer will be updated with the appropriate values. The ADDRL and ADDRH define the location in the video buffer where data will be written. Each Video Data byte received during one command will be written to the subsequent location (next address), starting at the address defined as part of the command.

The command has the following structure:

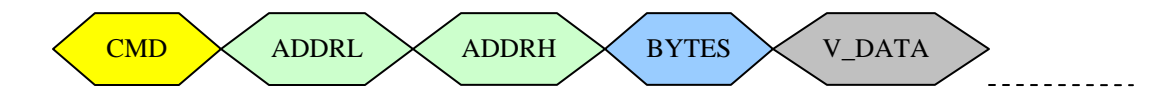

1. Command (0x83)

2. Lower byte Video Buffer Address (hex value)

3. Upper byte Video Buffer Address (hex value)

4. Number of video characters to be written (hex value)

5. Data bytes –the number of bytes transmitted has to match the number of characters in the command  $(4<sup>th</sup>$  field)

Example:

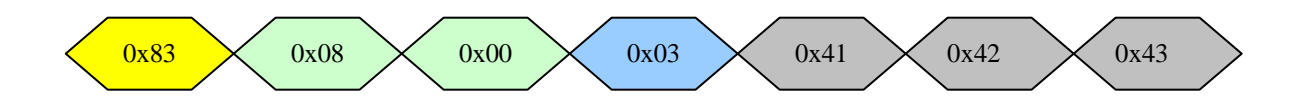

This command writes at address  $0x08$  (first row,  $8<sup>th</sup>$  column) three characters: A, B and C

Example 2:

Write 2 characters, E and F on the third row starting with  $4<sup>th</sup>$  column of the screen. The address in the video buffer is calculated according to the following formula:

Row#  $x128 + \text{Column}\# = 3x128 + 4 = 388 = 0x184$  (hex)

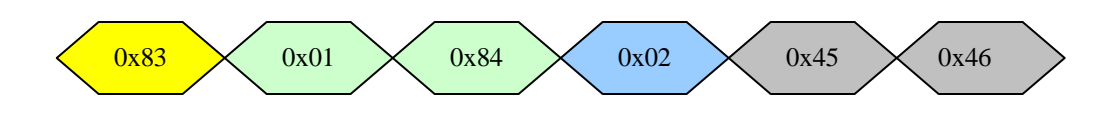

#### **2.4. Write Video Data Inc Command**

When using the Write Video Data Inc command, the start of the address pointer for the video buffer is not modified. The pointer will increment after writing each of the bytes received during the command.

The command has the following structure:

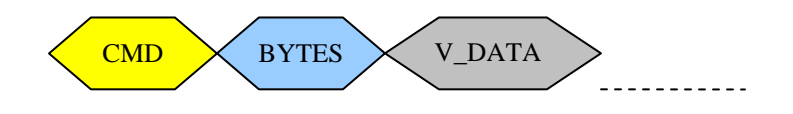

1. Command (0x84)

2. Number of video characters to be written (hex value)

3. Data bytes –the number of bytes transmitted has to match the number of characters in the command (hex value)

#### Example:

Write the following string of four characters "AA11" from the current cursor position (video buffer address pointer):

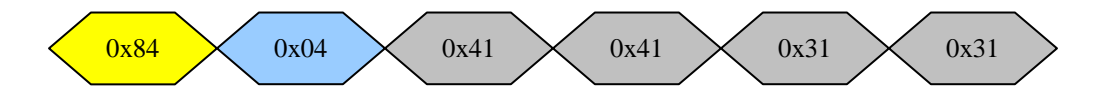

After the command is executed the character ACK is returned to the host.

#### **2.6. Clear Screen Command**

When receiving this command the VGA CTRL core deletes all the video data in the buffer and the video buffer address pointer is reset to the origin (row 0, column 0). To achieve this, upon receiving the command the clear screen flag is set. When a new frame starts the data at every address in the video buffer is reset (0x00). It takes exactly a frame for the entire buffer to clear (15 ms).

The command has the following structure:

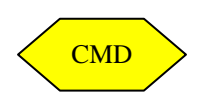

1. Command (0x85)

After executing the command the VGA module sends an ACK character to the host.

# **2.7 Backspace Command**

When receiving this command the video buffer address pointer is decremented by one position and the last character in the video buffer is deleted.

The command has the following structure:

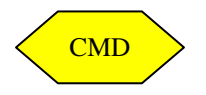

1. Command (0x86)

After executing the command the VGA module sends an ACK character to the host.

# **3. FPGA Pinout**

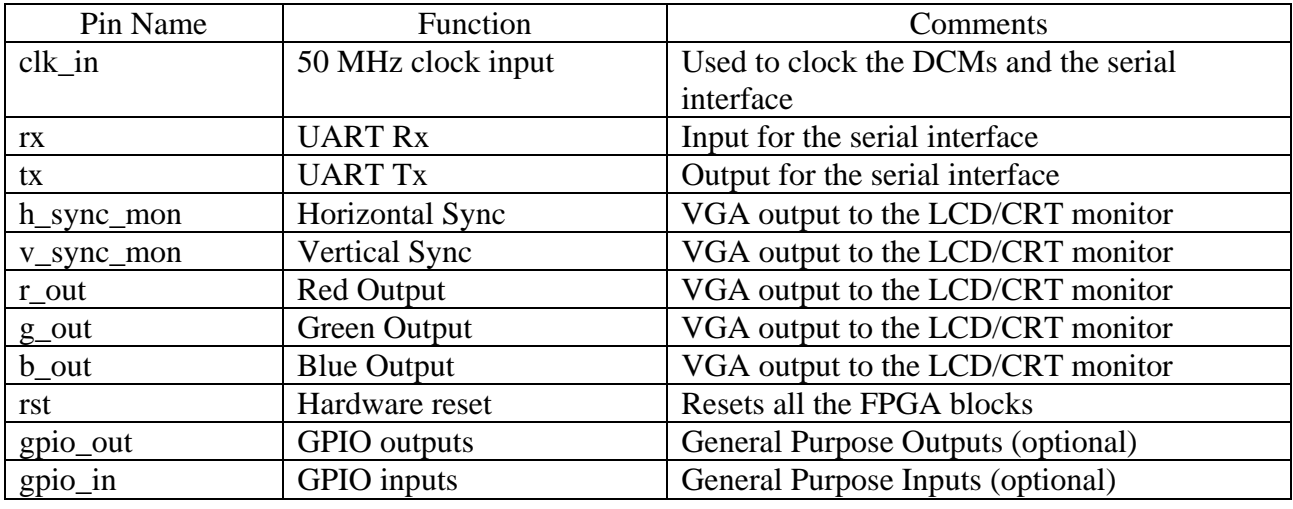

The following FPGA pins are used in this design:

# **3. Implementation Results**

The implementation results are provided below for a few versions of the core:

## **3.1. FPGA Resources Used**

# UART2VGA-01

Features: Multiple resolutions supported, 8KB video buffer, single color text and background.

For the implementation using Xilinx XC3S500E-FG320 as a target device uses the following FPGA resources:

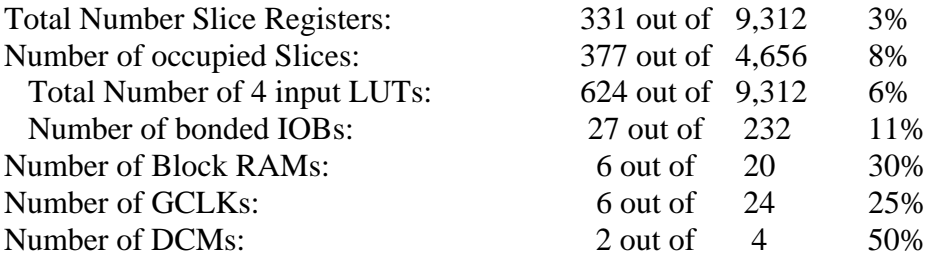

## UART2VGA-02

Features: Single resolution (640x480), smaller core footprint

For the implementation using Xilinx XC3S500E-FG320 as a target device uses the following FPGA resources:

TBD

# **3.2. Design Performance**

The maximum clock frequency is over 100 MHz, providing enough design margin for most of the possible applications.

If the user application requires one DCM (Digital Clock Manager) for other purposes, the video clock generator block can be simplified at the expense of removing one or two possible VGA resolutions.

# **5. Demo Version**

The demo version was adapted to run on the Xilinx Spartan 3E Starter Kit. The core has full functionality.

A hardware counter was added to the design. The counter has a timeout period of around 10- 15 minutes. When the counter expires a part of the design will stop operating.

Re-cycling the power or re-programming the FPGA will re-initialize the counter and the design will run for the same period of time.

For testing the demo version, the FPGA or the Xilinx Prom have to be programmed using any Xilinx download cables.

Use the .mcs file to program the prom or the .bit file to program the FPGA.

Using the Windows software utility comtest.exe provided, the user can send UART commands to test all the functions of the UART2VGA controller.

After starting the comtest.exe utility please select the COM port connected to the Spartan 3E Board and select 38400 baud from the drop down list. Before sending the commands please unselect the "Automatic Framing" box.

If other software is used for the purpose of testing the core, the UART on the host or embedded system has to use the following settings: -Baud Rate: 38400 -8-bit, no parity

-no flow control

# **6. Deliverables**

Upon the full licensing of the core the customer will receive the following files:

- Xilinx ISE 9.1 project with all the VHDL files required for complete implementation

- Detailed documentation containing a block diagram and description of each of the blocks that is part of the FPGA design.

- Microcontroller assembly source file

- 60 days web support.

## **Disclaimers:**

**Silicon Logic Solutions** (**SLOGIX**) does not assume any liability arising out of the application or use of this design; nor does **SLOGIX** convey any license under its patents, copyrights, or any rights of others. You are responsible for obtaining any rights you may require for your use or implementation of the design. **SLOGIX** reserves the right to make changes, at any time, to the design as deemed desirable. **SLOGIX** assumes no obligation to correct any errors contained herein, or to advise you of any correction if such be made. **SLOGIX** will not assume any liability for the accuracy or correctness of any engineering, technical support or assistance provided to you in connection with the design.

THE DESIGN IS PROVIDED "AS IS" WITH ALL ITS FAULTS AND THE ENTIRE RISK AS TO ITS FUNCTION AND IMPLEMENTATION IS WITH YOU. YOU ACKNOWLEDGE AND AGREE THAT YOU HAVE NOT RELIED ON ANY ORAL OR WRITTEN INFORMATION OR ADVICE, WHETHER GIVEN BY **SLOGIX**, OR ITS AGENTS OR EMPLOYEES. **SLOGIX** MAKES NO OTHER WARRANTIES, WHETHER EXPRESS, IMPLIED, OR STATUTORY, REGARDING THE DESIGN, INCLUDING ANY WARRANTIES OF MERCHANTABILITY, FITNESS FOR A PARTICULAR PURPOSE, TITLE, AND NONINFRINGEMENT OF THIRD-PARTY RIGHTS.

IN NO EVENT WILL **SLOGIX** BE LIABLE FOR ANY CONSEQUENTIAL, INDIRECT, EXEMPLARY, SPECIAL, OR INCIDENTAL DAMAGES, INCLUDING ANY LOST DATA AND LOST PROFITS, ARISING FROM OR RELATING TO YOUR USE OF THE DESIGN, EVEN IF YOU HAVE BEEN ADVISED OF THE POSSIBILITY OF SUCH DAMAGES.

THE TOTAL CUMULATIVE LIABILITY OF **SLOGIX** IN CONNECTION WITH YOUR USE OF THE DESIGN, WHETHER IN CONTRACT OR TORT OR OTHERWISE, WILL IN NO EVENT EXCEED THE AMOUNT OF FEES PAID BY YOU TO **SLOGIX** HEREUNDER FOR USE OF THE DESIGN. YOU ACKNOWLEDGE THAT THE FEES, IF ANY, REFLECT THE ALLOCATION OF RISK SET FORTH IN THIS AGREEMENT AND THAT **SLOGIX** WOULD NOT MAKE AVAILABLE THE DESIGN TO YOU WITHOUT THESE LIMITATIONS OF LIABILITY.

The Design is not designed or intended for use in the development of on-line control equipment in hazardous environments requiring fail-safe controls, such as in the operation of life support, nuclear facilities, aircraft navigation or communications systems, air traffic control or weapons systems ("High-Risk Applications"). **SLOGIX** specifically disclaims any express or implied warranties of fitness for such High-Risk Applications. You represent that use of the Design in such High-Risk Applications is fully at your risk.

All trademarks included herein are trademarks of their respective owners.